## **Как найти дальних родственников и друзей детства?**

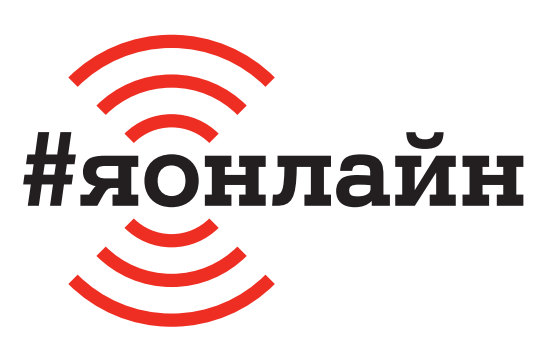

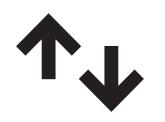

 $\mathbf 1$ . Проверьте, включён ли мобильный интернет: проведите пальцем от верхней части экрана к середине и найдите значок с двумя стрелками вверх-вниз.

**6.** После регистрации нажмите на три чёрточки в верхнем левом углу. Выберите «Друзья», после впишите в строку имя и фамилию человека, которого хотите найти.

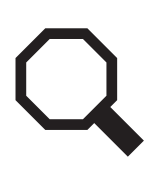

**2.** Нажмите на иконку браузера (например, Google Chrome). В открывшемся приложении в строке «Поиск» введите «ok.ru».

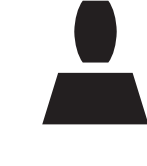

**7.** Человек может подписать себя по-разному — попробуйте разные варианты. Так, Иван Иванов может быть подписан как «Ваня Иванов», «Ванька Иванов» и т. д.

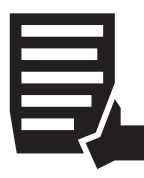

**3.** Нажмите на кнопку «Регистрация». Введите номер телефона, страну, а после код из SMS-сообщения. Обычно он приходит в течение трёх минут.

**8.** Чтобы понять, тот ли это человек в списке предложенных, обратите внимание на его возраст, местонахождение и фотографию профиля.

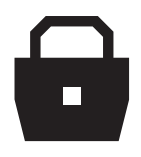

**4.** Придумайте и введите пароль, а затем запишите его отдельно на листке или в заметках телефона, чтобы не забыть.

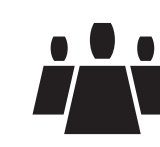

**9.** Как только вы нашли подходящего человека, добавьте его в друзья и напишите сообщение о том, как вы рады быть с ним на связи!

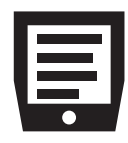

**5.** Введите имя, фамилию, дату рождения и другую информацию о вас.

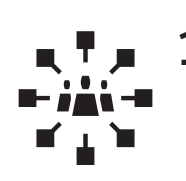

**10.** Приятного общения!

## **Если нужна помощь, позвоните мне:**

+375

Больше инструкций на **ionline.A1.by**